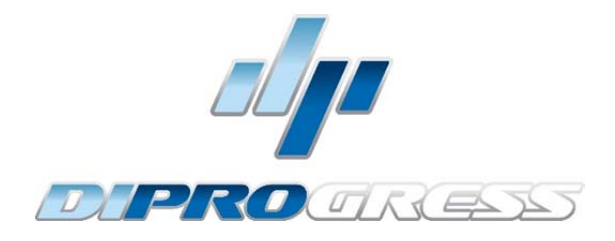

# **DP860HD** MODULATORE DIGITALE TERRESTRE HD con Loop HDMI

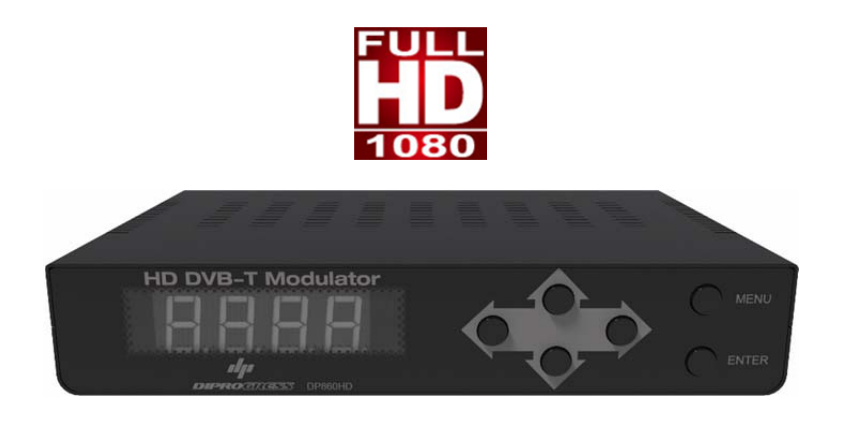

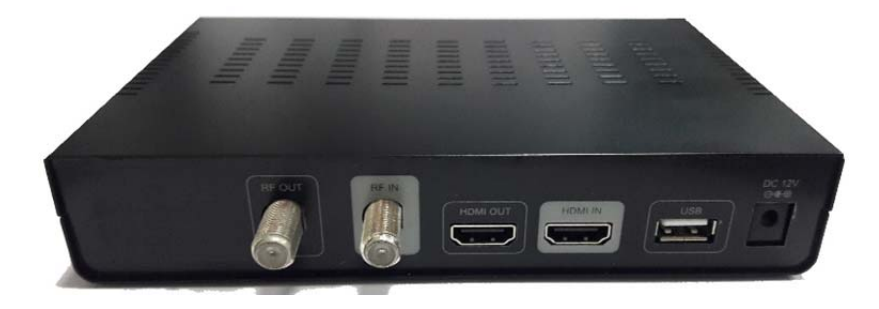

# **MANUALE D'USO**

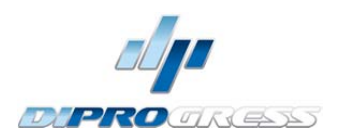

# **INDICE**

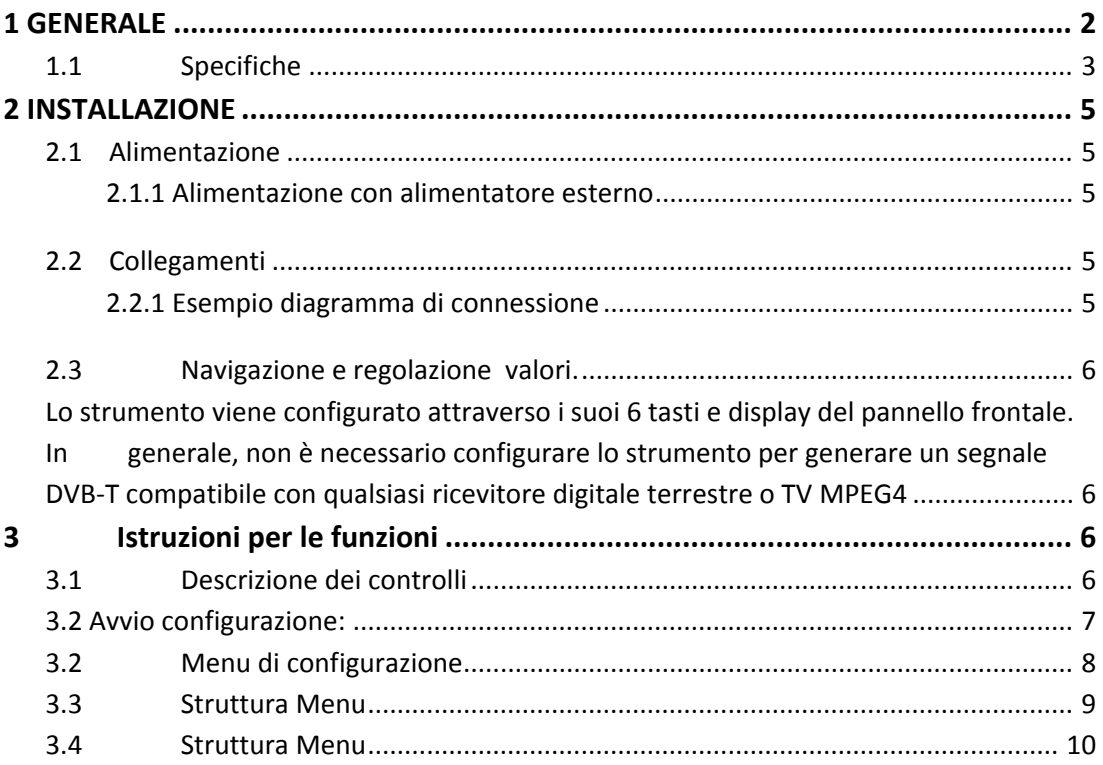

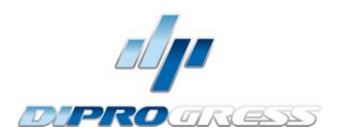

# **MODULATORE DIGITALE TERRESTRE HD**

# **1 GENERALE**

#### 1.1 Descrizione

Il modulatore DP860HD è in grado di generare un segnale in formato DVB‐T (Digitale terrestre) da una sorgente AV HD collegata all'ingresso HDMI.

DP860HD opera con codifica H264, con Sistema di modulazione DVB‐T integrato per convertire il segnale HDMI a DVB‐T in RF. E 'dotato di un ingresso HDMI, un'uscita HDMI (HDMI pass) e un'uscita RF con loop.

Il modulatore DP860HD regola il rapporto di compressione per la larghezza di banda disponibile, utilizzando i parametri DVB‐T di modulazione.

Il segnale DVB‐T generato dal modulatore sarà ricevibile direttamente su apparecchi TV o decoder DVB‐T in grado di sintonizzare canali HD MPEG‐4.

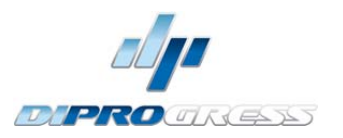

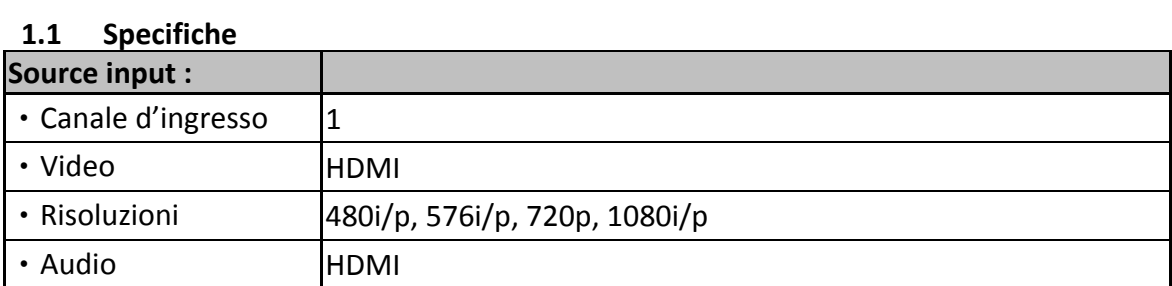

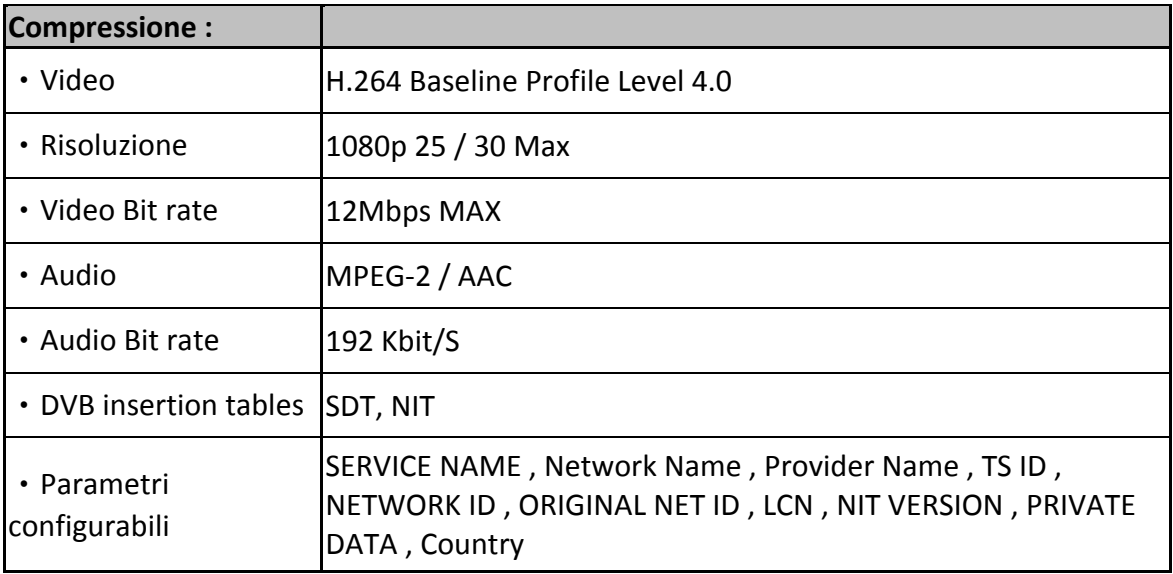

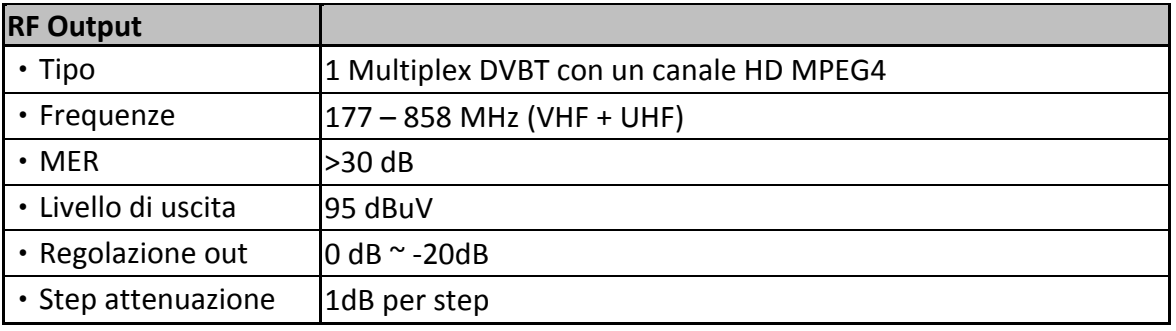

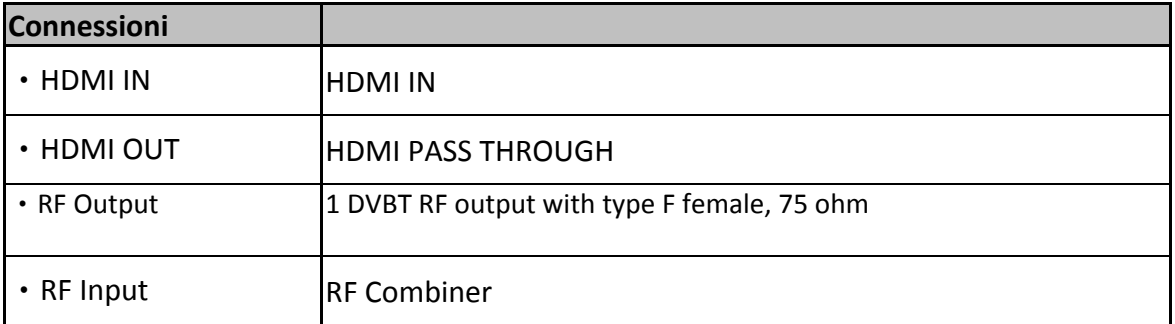

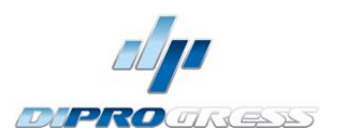

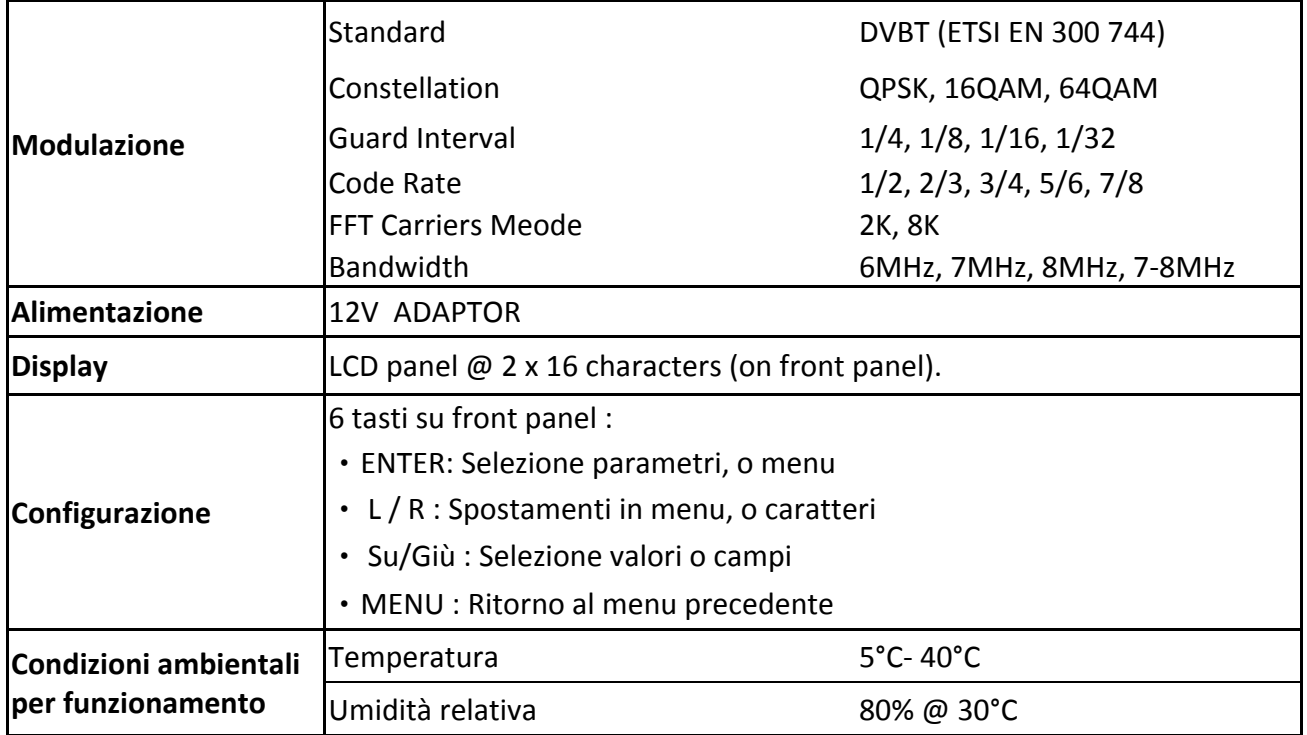

\*Specifiche soggette a modifica da parte del produttori senza preavviso

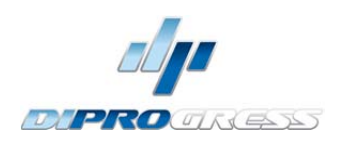

# **2 INSTALLAZIONE**

#### **2.1 Alimentazione**

Per iniziare ad usarlo, collegare l'alimentatore esterno alla rete 230V e 12V all'ingresso del modulatore.

Una volta collegato alla rete, il dispositivo si accende e ci vogliono circa 37 secondi per essere operativo. Poi compare il messaggio "tastiera bloccata" sul display.

#### **2.1.1 Alimentazione con alimentatore esterno**

Utilizzare solo l'alimentatore esterno fornito con lo strumento.

#### **2.2 Collegamenti**

#### **2.2.1 Esempio diagramma di connessione**

• **schema di connessione**

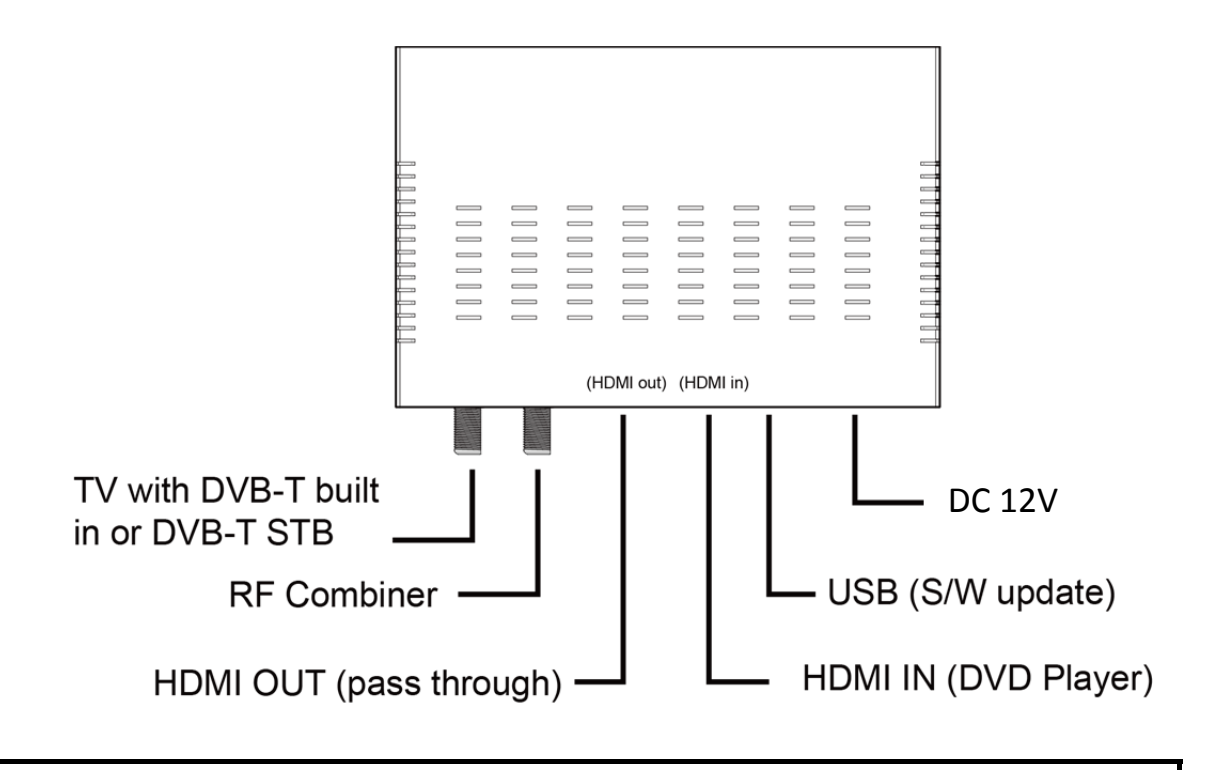

#### ATTENZIONE!

Per questa configurazione si consiglia di utilizzare frequenze di uscita diverse da quelle che il televisore ha attualmente in uso.

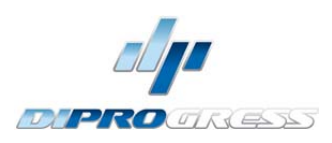

# **2.3 Navigazione e regolazione valori.**

Il modulatore viene configurato attraverso i suoi 6 tasti e display del pannello frontale. In generale, non è necessario configurare lo strumento per generare un segnale DVB‐T compatibile con qualsiasi ricevitore digitale terrestre o TV MPEG4

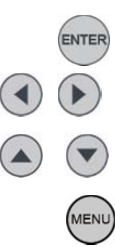

Selezione parametri/ menu.

Scorrimento verso destra/ sisnistra spostamento tra I menu / caratteri

Aumento / Diminuzione del valore / campo.

Ritorno al menu iniziale

# **3 Istruzioni per le funzioni**

# **3.1 Descrizione dei controlli**

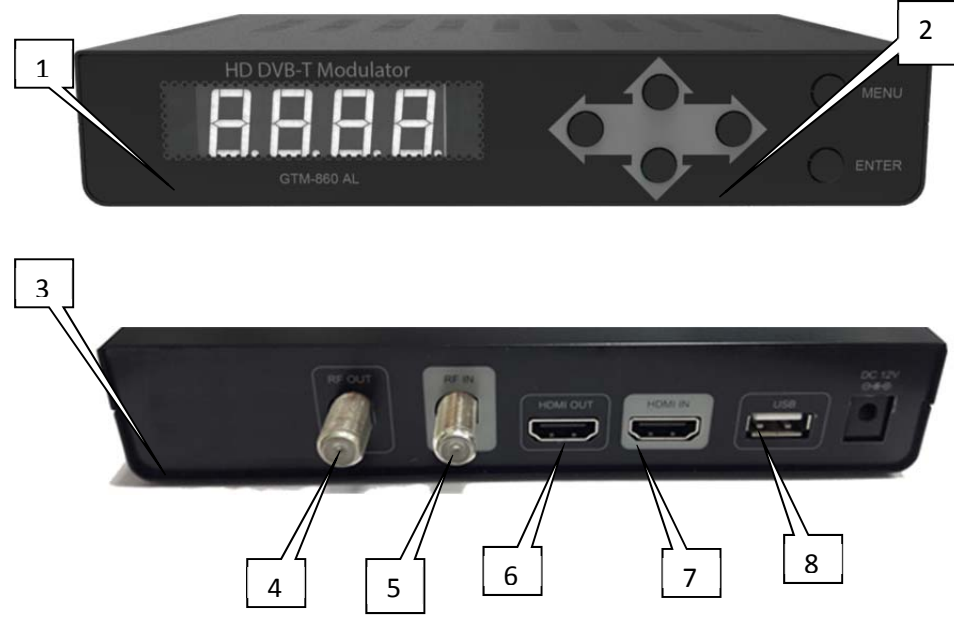

- **1.• Display (LCD).**
- **2.‐** Menu navigazione e tasti.
- **3.‐ Uscita** COFDM uscita.
- **4.**‐ RF Combiner
- **5.‐** HDMI Uscita
- **6.‐** HDMI Ingresso
- **7.‐** USB: S/W update + salvataggio configurazione per backup
- **8.‐** Ingresso 12V DC adattatore d'alimentazione (incluso).

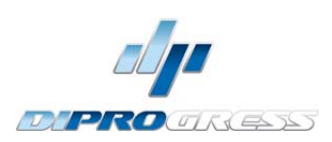

### **3.2 Avvio configurazione:**

Dopo aver dato alimentazione allo strumento, il messaggio iniziale " "Attendere ..." appare per circa 37 secondi

- 1. Poi comparirà il messaggio "tastiera bloccata". Per accedere ai menu di configurazione l'utente deve inserire una password.
- 2. Premere ENTER.
- 3. "Immettere password". Inserire il codice di accesso. (**Di default: 0000**).
- 4. Premere INVIO.
- 5. Appare "Impostazioni di rete", questa è la prima opzione di configurazione

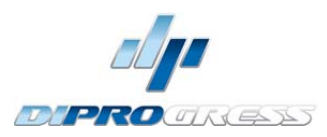

### **3.2 Menu di configurazione**

- **1.‐ Frequenza:** Imposta il valore di frequenza del segnale di uscita. Importante: Verificare che la frequenza selezionata non sia già utilizzata da un canale di distribuzione televisiva in corso.
- **2.‐ Aggiustamento del livello RF:** .‐ Regola il livello di potenza del segnale di uscita, in unità dB. con gamma da 0 a ‐30 dB.
- **3.‐ Bandwidth:** Banda canale. (6, 7 , 8 , 7 ‐ 8 MHz).
- **4.‐ FFT Carriers:** Modo di trasmissione del segnale. (2K, 8K).
- **5.‐ Guard Interval:** Margine di sicurezza del segnale. (1/4, 1/8, 1/16, 1/32).
- **6.‐ Costellazione:** Tipo di Costellazione utilizzato per trasmettere il segnale (QPSK, 16QAM, 64QAM)
- **7.‐ Code Rate:** Valori FEC (1/2, 2/3, 3/4, 5/6, 7/8).
- **8.‐ Uscita Video:** Codifica video. H.264 uscita video.
- **9.‐ Uscita Audio:** Codifica Audio. Selezionabile tra MPEG‐2 e AAC
- **10.‐ Video Bitrate:** Selezione video bit rate (2,4,6,8,10,12 Mbit/S).
- **11.‐ Audio Bitrate:** Bitrate per codifica audio audio. Impostato sui 192 kbit/s.
- **12.‐ Service Name:** Nome del servizio .
- **13.‐ Provider Name:** Nome del fornitore del servizio modificabile.
- **14.‐ Service ID:** Service ID modificabile.
- **15.‐ LCN**: Valore Numerazione canale LCN. I valori sono compresi tra 1 e 999.
- **16.‐ Country:** Selezione del paese per fissare uscita LCN .
- **17.‐ Original Net ID:**. È il numero che identifica la rete da cui proviene il segnale.
- **18.‐ Network ID:** E' il numero che identifica la rete in cui viene distribuito il segnale
- **19.‐ Network Name:** nome della rete modificabile
- **20.‐ TS ID:** identificazione del transport strem(trasporto dati). In caso di utilizzo di più modulatori in una distribuzione, questo valore deve essere diverso per ogni modulatore.
- **21.‐ NIT Version:** versione Network Information Table. In alcuni paesi deve corrispondere con la versione in uso ricevuta dal ricevitore**.**
- **22.‐ Information**: Mostra la versione del firmware installata nello strumento. Questa opzione non è modificabile.
- **23.‐ Apply Setting:**. Si memorizza la configurazione corrente nella memoria non volatile dello strumento
- **24.‐ New Password:**. Essa consente all'utente di passare ad una nuova password per accedere al menu
- **25.‐ Load Default:** Ritorno delle impostazioni originali di fabbrica.
- **26.‐ Back & Restore Config:** in questa voce è possibile salvare la configurazione su una chiavetta USB o installare una configurazione precedentemente salvata su una chiavetta USB

**Valori preimpostati in fabbrica sul modulatore:**

Country: Italia; Original Network ID: 8572; Network ID: 12289; TS ID: 33; Service Name: CH1; LCN: 60; Frequenza di uscita: 474MHz (ch21)

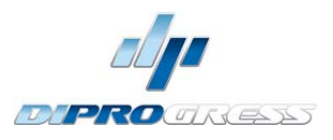

#### 3.3 Struttura Menu

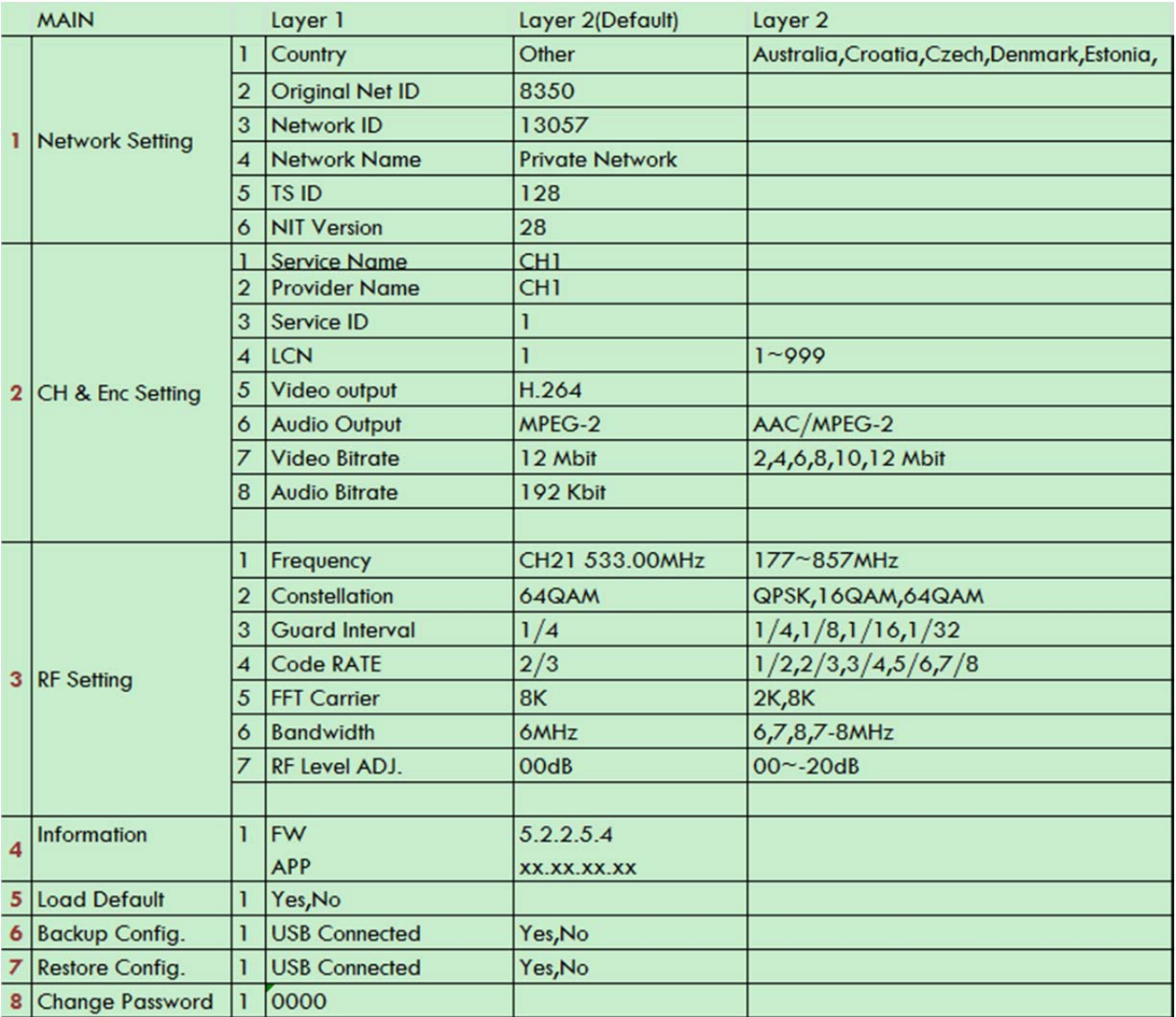

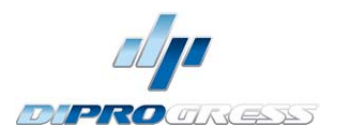

#### 3.4 Struttura Menu

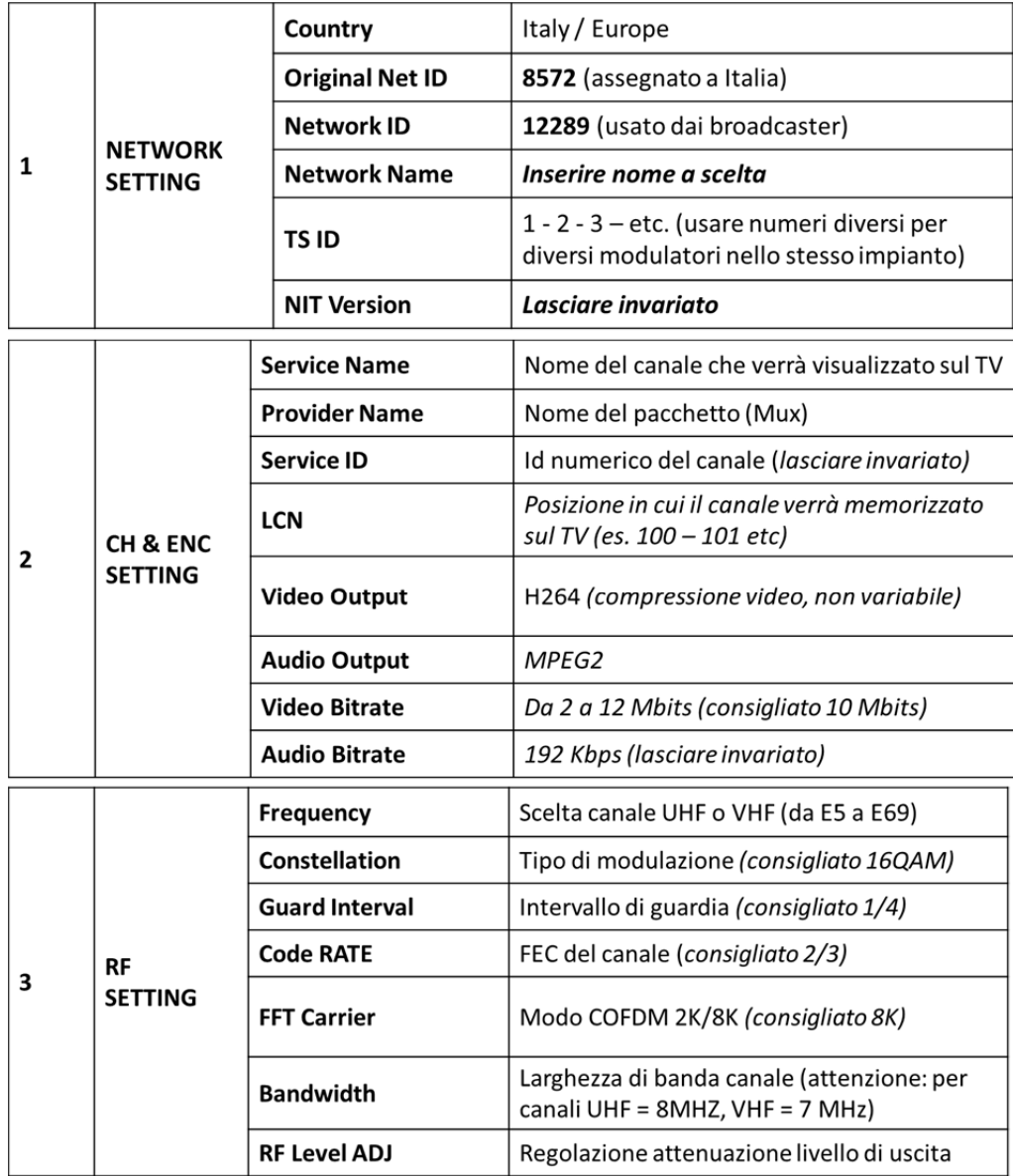

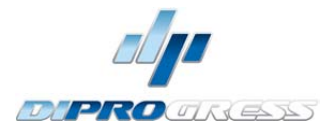

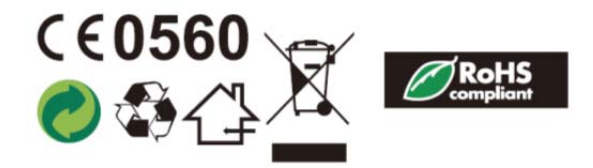

Il simbolo RAEE/WAEE(Waste Electrical and Electronic Equipment) indica che il presente prodotto non può essere smaltito con i rifiuti comuni. Al fine di prevenire problemi alla salute umana o all'ambiente, è necessaro smaltire il prodotto secondo le regole previste per i rifiuti elettrici ed elettronici. Per maggiori informazioni contattare le aziende locali che si occupano di smaltimento rifiuti.

DIPROGRESS è un marchio importato e distribuito in esclusiva da:

AURIGA SRL – VIA M.F. QUINTILIANO 30, 20138 – MILANO, MAIL: AURIGA@AURIGA.IT